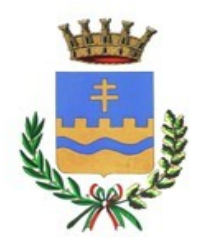

Città di Eraclea

Città metropolitana di Venezia

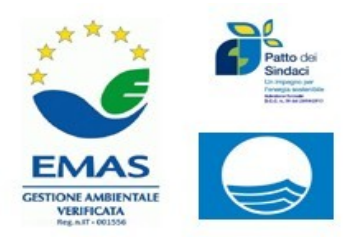

*Area Servizi al Cittadino Ufficio Servizi Scolastici*

# **Oggetto:informatizzazione dei procedimenti relativi al servizio di refezione scolastica.**

Gentile Famiglia,

l'accesso al servizio di mensa scolastica avviene in modo informatizzato.

### **Iscrizione**

Il genitore deve compilare l'apposito modulo di iscrizione, presentarlo di persona presso l'ufficio protocollo previo appuntamento telefonico oppure mediante e-mail (serviziscolastici@comune.eraclea.ve.it), e/o a mezzo raccomandata. In questo caso è necessario allegare copia di un documento di riconoscimento in corso di validità del richiedente.

Il termine per la presentazione della domanda è fissato al **16.09.2022** pena la mancata iscrizione al servizio mensa per l'anno scolastico in corso. Ad ogni alunno sarà assegnato un **codice PAN**, associato ai suoi dati personali, che dovrà essere usato sia per effettuare i pagamenti che per disdire la prenotazione giornaliera del pasto.

Il **codice PAN** sarà inviato via email o SMS al numero indicato nel campo **cellulare 1** (uno) nella domanda d'iscrizione, alcuni giorni prima dell'inizio del servizio mensa, sarà sempre valido, e seguirà l'alunno per tutto il percorso scolastico.

**Nuove modalità di fruizione del pasto**

Con la nuova modalità di prenotazione dei pasti giornalieri, ciascun alunno/a risulterà automaticamente presente nei giorni di erogazione del servizio previsti dal calendario scolastico egli sarà addebitato il costo del pasto.

**L'assenza** potrà essere segnalata in due modi:

# **1 MODALITA'- CONSIGLIATA**

# Attraverso l'utilizzo dell'**app "SpazioScuola"**

Con questa modalità di rilevazione assenze, sarà possibile segnalare l'assenza del proprio figlio in una o più giornate. Per visualizzare la funzionalità, selezionare l'icona del menù contestuale (le quattro barrette orizzontali in alto a sinistra nella schermata), quindi selezionare la voce Assenza.

Una volta selezionato il servizio, sarà visualizzato il calendario ad esso relativo, per il mese corrente. Il servizio attivo sarà indicato con un segno di spunta verde.

Le modifiche alle presenze già registrate in precedenza saranno evidenziate nelle relative date nel seguente modo:

In rosso le segnalazioni di assenza

In grigio le date non gestibili perché antecedenti alla data odierna.

Per registrare l'assenza o modificare quelle già impostate, toccare la data desiderata. Al primo tocco, la data si colorerà di rosso a indicare un'assenza, al secondo tocco tornerà bianca per indicare una presenza normale.

Non è possibile modificare le presenze nel passato. **La presenza per la data odierna è modificabile fino alle ore 9.30.**

È possibile gestire le assenze fino all'ultimo giorno del mese successivo a quello corrente.

Una volta completato l'inserimento delle modifiche, selezionare Conferma per inviarle al sistema: sarà visualizzato un messaggio riepilogativo per una contro verifica: selezionare OK per proseguire.

# **Ufficio Servizi Scolastici– Tel. 0421/234250**

**Responsabile del procedimento: dr.ssa Eleonora Sovran – Referente pratica: dott.ssa Silvia Ghezzo** *Orario apertura al pubblico: Martedì e Venerdì 08.30/12.30 – Giovedì 16.00/17.30 Piazza Garibaldi n. 54, CAP 30020 - C.F.: 84002090276 – P.Iva: 00861310274* **E-mail***:*serviziscolastici@comune.eraclea.ve.it *–* **PEC**: protocollo.comune.eraclea.ve@pecveneto.it *Sito Internet: http:\\www.comune.eraclea.ve.it*

Si raccomanda di inviare le assenze tramite App o tramite Sms, non potranno essere apportate modifiche con la App se sarà stato inviato l'Sms, e viceversa.

Solo utilizzando la App Spazioscuola, non esiste un limite di giorni consecutivi di assenza, se non la fine del mese successivo a quello in corso. Per gli sms è sempre valido il limite dell'invio di n. 5 giorni solari consecutivi.

Come per l'sms, non è necessario inviare l'assenza nei giorni festivi, ponti, santo patrono, assenze ricorrenti. Infatti il bambino risulterà assente al servizio mensa anche se la App Spazioscuola consente di inserire l'assenza per quei giorni.

Selezionare la voce Servizio Mensa per visualizzare il calendario in basso nella pagina. Per spostarsi da un alunno all'altro, in caso di più figli che usufruiscono del servizio mensa, selezionarne i nomi in alto nella schermata.

# **Per scaricare l'app.** Procedimento:

- collegarsi al Google Play Store (Android) e App Store (Ios)
- cercare "**spazioscuola"** (tutto attaccato) nel campo di ricerca delle app
- selezionare l'app SpazioScuola, la cui pagina sullo Store corrisponde a quella mostrata nell'immagine qui basso
- Premere **Installa**, quindi **Accetto** .
- Al primo avvio dell'app inserire nel campo apposito il **Codice di attivazione** a 10 cifre

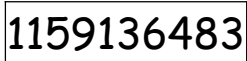

- Quindi premere il pulsante **Attiva**.
- Accedere con **SPID**

# **2 MODALITA'-**

Mediante SMS al numero telefonico **3202041924 solamente** dal/dai numeri di telefono indicati nella domanda di iscrizione, altrimenti il pasto sarà addebitato lo stesso. Inoltre, sul cellulare da cui il genitore invia l'SMS deve essere abilitata la visualizzazione del numero del mittente degli SMS: gli SMS in cui il numero del mittente è nascosto non saranno elaborati dal sistema.

Nel TESTO dovrà essere scritto:

- **PAN** del bambino
- **Spazio**
- **<sup>A</sup>** = per annullare il pasto (quindi per segnalare l'assenza) maiuscola
- **Spazio**
- **1 o altra cifra = numero di giorni di assenza consecutivi, fino ad un massimo di 5 (si intendono giorni solari dal lunedì alla domenica)**

Esempio: **34 A 1** = sms di disdetta giornaliera della prenotazione per n.1 giorno per il pan 34 **QUALUNQUE ALTRO FORMATO NON E' VALIDO.**

L'SMS dovrà obbligatoriamente essere inviato dalle ore 17.00 del giorno precedente l'assenza alle ore 9.30 del giorno di assenza, altrimenti non sarà accettato.

N.B. non sarà necessario disdire il pasto (e quindi inviare l'sms) nei giorni di chiusura delle scuole. Infatti nei giorni delle festività, Santo Patrono, gite scolastiche, ponti e comunque ogni qualvolta il servizio mensa non sarà erogato, il sistema attribuirà automaticamente l'assenza.

In caso di assenze dell'alunno ricorrenti e programmate durante l'anno scolastico si prega di rivolge all'Ufficio Pubblica Istruzione del Comune.

*Si precisa che:*

- *il mancato invio dell'SMS, indicante l'assenza dei propri figli al servizio mensa, comporterà l'addebito del pasto, comunque fornito dalla Ditta appaltatrice, di cui il Comune non potrà assumersi l'onere;*
- *l'uscita del proprio figlio/a dal plesso scolastico per vari motivi personali oltre le ore 9.30, comporterà l'addebito del pasto*

*Anche i genitori che hanno figli che fruiscono dell'esenzione totale sono obbligati a comunicare l'assenza, pena la decadenza del beneficio (esenzione).*

### *Dove e come è possibile acquistare i pasti?*

La ricarica del credito potrà essere effettuata presso uno dei seguenti esercizi commerciali autorizzati di Eraclea:

- **Cartolibreria "Italia" Via Roma 45 ERACLEA**
- **Cartolibreria "Cattelan Christian" Via Triestina Bassa 50 PONTE CREPALDO**
- **Tabaccheria " Bragato Elena" Via Dante Alighieri 16 TORRE DI FINE**

comunicando al rivenditore il Codice Utente personale di Vostro figlio e l'importo che si intende versare.

#### OPPURE

tramite lo sportello ATM di Intesa-San Paolo, con il codice di pagamento assegnato

#### OPPURE

on-line, mediante carta di credito o attraverso il circuito MyBank accedendo all'area mensa scolastica-area genitori del sito del Comune.

*Cosa fare del credito residuo maturato a fine anno scolastico?*

Alla fine dell'anno scolastico il credito residuo non andrà perduto ma resterà disponibile per l'anno successivo (potrà anche essere utilizzato per un altro utente, nell'ambito dello stesso nucleo familiare).

# *Come conoscere lo stato dei pagamenti e dei pasti consumati?*

I genitori possono verificare, direttamente ed in qualunque momento, il conto mensa/servizi dei propri figli, collegandosi al sito Internet del Comune www.comune.eraclea.ve.it cliccando sulla pagina MENSA SCOLASTICA area genitori. Il genitore, registrandosi seguendo le istruzioni a video (tasto "Registrati" in basso a sinistra) e generando le proprie credenziali personali di accesso, potrà:

- verificare i dati anagrafici (indirizzo, eventuali diete, ecc);
- verificare lo stato dei pagamenti e delle presenze a mensa.

L' Ufficio Scuola del Comune è a disposizione per chiarimenti e fornire la collaborazione necessaria, negli orari di apertura al pubblico: MAR e VEN dalle ore 8.30 alle 12.30 e GIOV dalle 16.00 alle 17.30.

Eventuali informazioni potranno essere acquisite telefonando al numero 0421.234250, oppure inviando una e-mail al sequente indirizzo di posta elettronica: serviziscolastici@comune.eraclea.ve.it

### **Ufficio Servizi Scolastici– Tel. 0421/234250**

**Responsabile del procedimento: dr.ssa Eleonora Sovran – Referente pratica: Dott.ssa Silvia Ghezzo** *Orario apertura al pubblico: Martedì e Venerdì 08.30/12.30 – Giovedì 16.00/17.30 Piazza Garibaldi n. 54, CAP 30020 - C.F.: 84002090276 – P.Iva: 00861310274* **E-mail***:*serviziscolastici@comune.eraclea.ve.it *–* **PEC**: protocollo.comune.eraclea.ve@pecveneto.it *Sito Internet: http:\\www.comune.eraclea.ve.it*